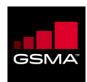

# Digital skills training materials for mobile internet use

Learner handout

Ghana - English

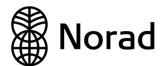

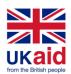

# STAYING CONNECTED AND ENTERTAINED

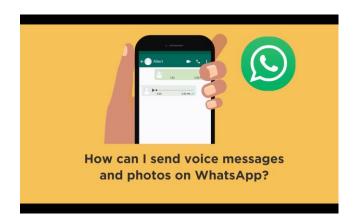

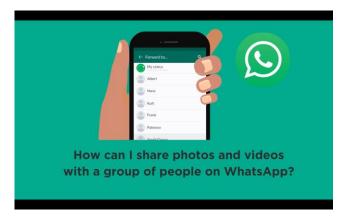

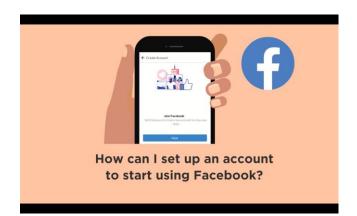

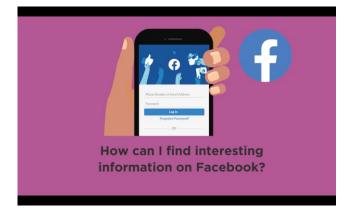

### How can I send voice messages and photos on WhatsApp?

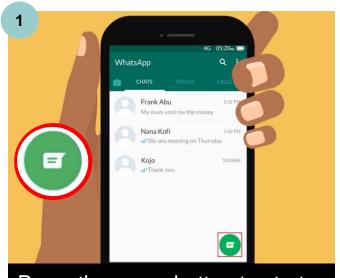

Press the green button to start a new chat.

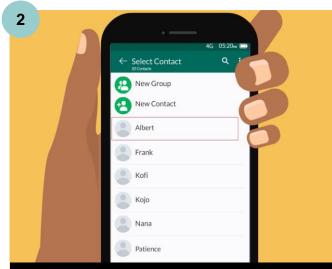

Press the name you want to chat with.

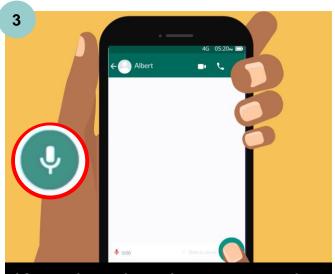

Keep the microphone pressed to record a voice message.

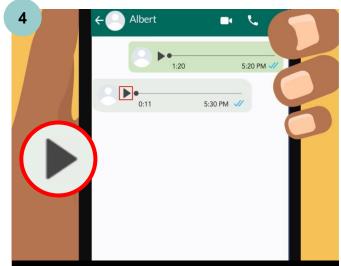

Press the arrow button to listen to messages sent to you.

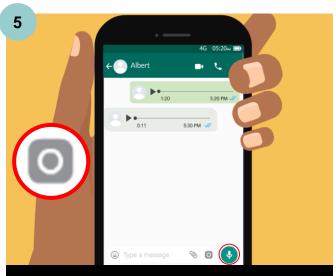

Press the camera button to take a photo.

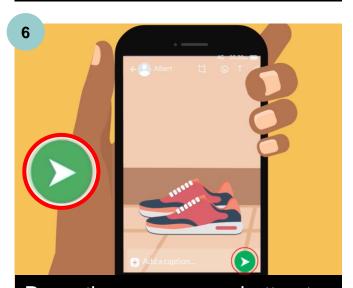

Press the green arrow button to send your photo.

### How can I share photos and videos with a group of people on WhatsApp?

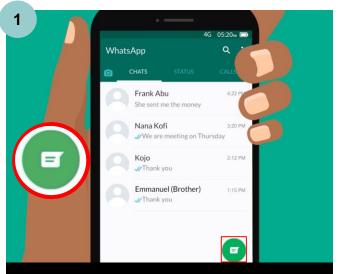

Press the green button to start a new chat.

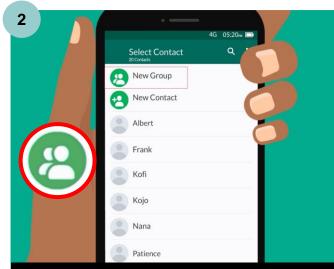

Press on "New Group" to create a group.

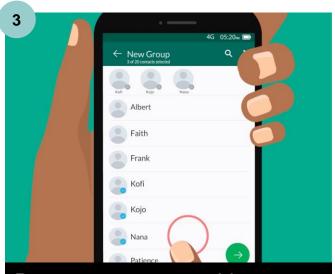

Press on names to add to your group, then press the arrow.

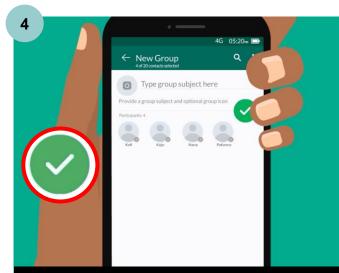

Type in a group name, then press the green tick.

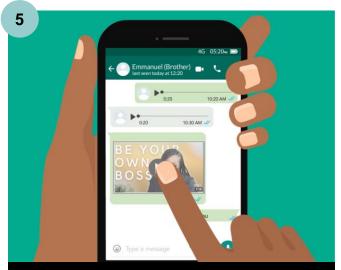

Press on the message, image or video you want to forward.

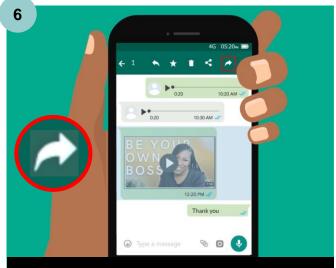

Press the arrow, then pick who you want to forward to.

# How can I set up an account to start using Facebook?

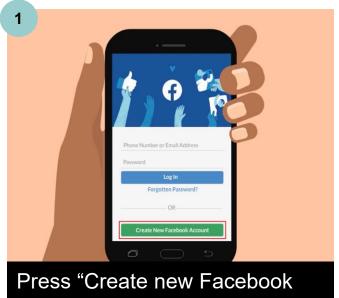

account".

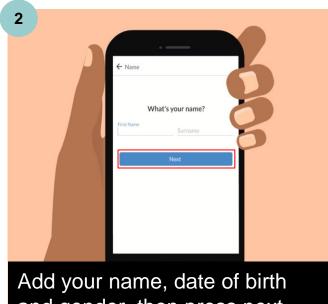

and gender, then press next.

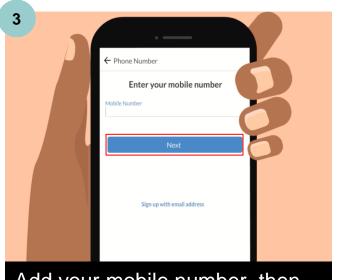

Add your mobile number, then press next.

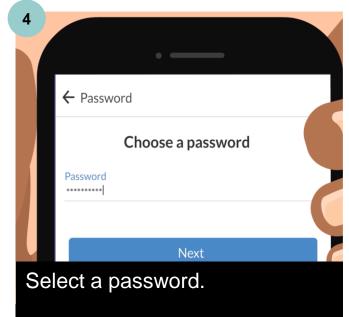

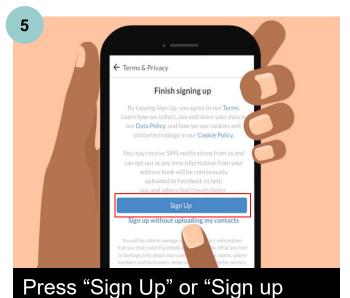

without uploading my contacts".

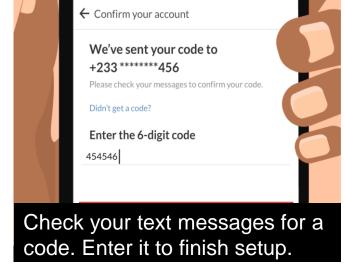

# How can I find interesting information on Facebook?

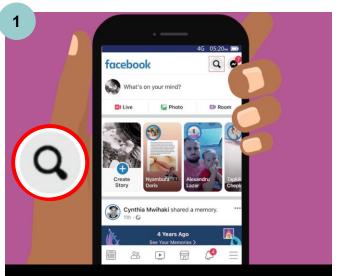

Press the magnifying glass to search.

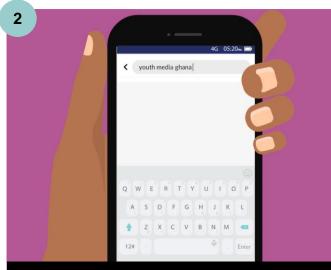

Type in what you want to find.

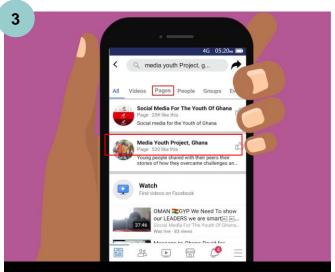

Press on "Pages" to only see relevant pages.

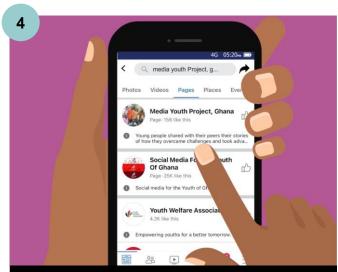

Press on a page to read it.

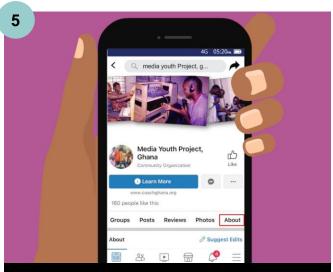

Press "About" to learn more about the page.

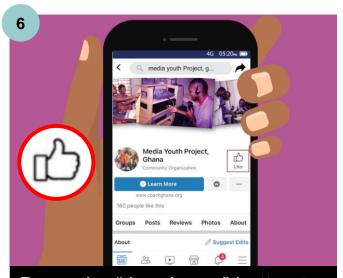

Press the "thumbs up" button to follow updates from that page.